# **G-P200** 智能巡更管理系统使用指南(说明书)

欢迎使用本公司智能巡更管理系统,您将在以后的使用中亲身体 会到本产品带给您的便利。

本系统由巡更器、数据通讯线、巡更点和管理软件等四部分组成。 本系统的工作流程如下:巡更人员手持巡更器,沿着规定的线路巡查, 同时在规定的时间里到达巡更地点,用巡更器读取巡更点、工作时伴有 声音和亮光双重提示,同时巡更器也会自动记录到达巡更地点的时间和 巡更人员。然后把巡更器通过数据通讯线将数据上传到管理系统数据库 内,管理软件对巡更数据进行自动分析并智能处理,由此实现对巡更工 作的管理。

### 系统要求及软件安装

- 电脑的 CPU 性能应高于 MMX 或者奔腾 233MHz, 最小 32MB 内存
- · 有 USB 接口和 CD-ROM 驱动器
- · 800×600 像素、16 位彩色兼容显示器
- · 预装 Windows2003/XP 之一操作系统。

注意: 由于本软件针对商业企业用户开发,因此适用于在 **Windows 2000 Professional** 或以上版本操作系统。请勿安装在 VISTA、 **winXP Home Edition(**家庭版**)**、**Win98/98SE/ME** 等个人操作系统上。

安装软件时,打开软件光盘,找到与产品对应的软件,然后双击 Setup.exe 文件开始安装(安装过程中电脑的 USB 口不要占用), 按照提 示即可完成软件安装。

第一次打开软件后,进入登陆界面,默认的管理员密码是"**999**", 操作员密码是"123"请登陆后自行修改。详细的软件设置和使用方法, 请参照随机附带光盘 内的"软件操作指南"。

## 巡更器使用方法

- 1、 在读取巡更点时,先把巡更器头部靠近巡更点约 3~4cm 无须接触、 自动读卡。当听到"嘀"声后,并伴随亮光提示时,表明读取成功, 无需再次读取;
- 2、 连接电脑时,请先把数据通讯线与巡更器及电脑 USB 口连接好,打 开管理软件。然后点击管理软件里的"读取数据",界面中会出现 巡更人员所巡更的信息保存即可;
- 3、 读卡时连闪 2 下,表示此时巡更器电量低于 2.7V,请及时更换。
- 4、 读卡时连响 3 声,表示时间出错与电脑连接校时即可。
- 5、 读卡时连响 4 声,需重新读取此卡。
- 6、 读卡时连响 6 声,为数据满让连接电脑清除巡更器内的数据即可。

#### 电池使用方法

电 池 型 号: 巡更器供电电池为 3.0V 免充电锂离子电池。 电池更换方法:更换电池时,请使用产品专用螺丝刀将巡更器尾部打 开,取出旧电池再安装上新电池,装好尾部弹簧、胶圈再用专用螺丝 刀将巡更器尾部拧紧,电池更换完毕后要将巡更器与电脑连接进行校 时后方可正常使用。

#### 注意事项

- 1、 巡更器在第一次使用前,请先通过数据通讯线与管理电脑相连,清 空巡更器内的记录后可正常使用;
- 2、 禁止将该产品用火烘烤;
- 3、 禁止自行拆卸巡更器其他任何部件;
- 4、 巡更点内含精密电子元器件,请勿用火或高温烘烤,同时也避免用 钝器或其他物体大力敲砸;

# Granity

**G-P200** 智能巡更管理系统

快速使用指南

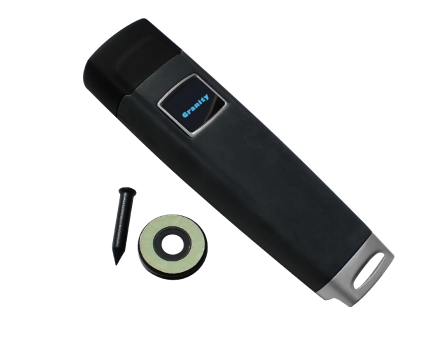

克立司帝控制系统(上海)股份有限公司 Crest Control System (Shanghai) Co., Ltd.

立意创新 缔造经典 立意创新 缔造经典